# **Using a RESTful API to Connect to Remote I/Os**

*Moxa Technical Support Team*

*[support@moxa.com](mailto:support@moxa.com)*

#### **Contents**

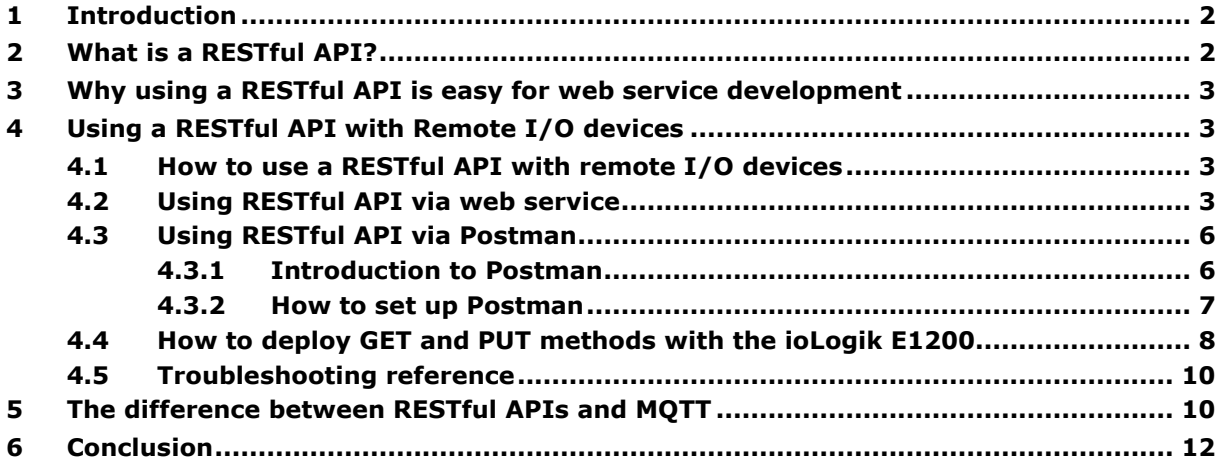

Copyright © 2023 Moxa Inc. Copyright © 2023 Moxa Inc.

#### **About Moxa**

Moxa is a leading provider of edge connectivity, industrial computing, and network infrastructure solutions for enabling connectivity for the Industrial Internet of Things. With 35 years of industry experience, Moxa has connected more than 82 million devices worldwide and has a distribution and service network that reaches customers in more than 80 countries. Moxa delivers lasting business value by empowering industry with reliable networks and sincere service for industrial communications infrastructures. Information about Moxa's solutions is available at [www.moxa.com.](http://www.moxa.com/)

#### **How to Contact Moxa**

Tel: 1-714-528-6777 Fax: 1-714-528-6778

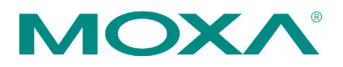

# <span id="page-1-0"></span>**1 Introduction**

The latest firmware versions of ioLogik E1200 Series products support a RESTful API protocol. In this tech note, we explain what a RESTful API is, why using a RESTful API is easy for web service development, and show how to implement a RESTful API for IIoT applications.

RESTful API functionality can only be implemented if the latest firmware and utility versions have been installed on your ioLogik E1200 product. Refer to the information listed below for details:

#### **Firmware**

- ioLogik E1210 V2.5 (std. version) or later
- ioLogik E1211 V2.4 (std. version) or later
- ioLogik E1212 V2.5 (std. version) or later
- ioLogik E1213 V2.6 (std. version) or later
- ioLogik E1214 V2.5 (std. version) or later
- ioLogik E1240 V2.4 (std. version) or later
- ioLogik E1241 V2.5 (std. version) or later
- ioLogik E1242 V2.5 (std. version) or later
- ioLogik E1260 V2.5 (std. version) or later
- ioLogik E1262 V2.5 (std. version) or later

#### **Utility**

• ioSearch V1.15 (std. version) or later

# <span id="page-1-1"></span>**2 What is a RESTful API?**

A RESTful API is an API that is based on REST (REpresentational State Transfer) principles. A RESTful API provides programmers with convenient programming functions for transmitting data back and forth between web resources at various network locations.

# <span id="page-2-0"></span>**3 Why using a RESTful API is easy for web service development**

Since RESTful APIs communicate via HTTP (HyperText Transfer Protocol) and are a standard means of web communication, they play an important role in IIoT (Industrial Internet of Things) applications. RESTful APIs are suitable for cross-application and crossdevice topologies because of the large number of frameworks, drivers, and other resources that leverage the HTTP protocol. With high accessibility and convenience RESTful APIs provide to web connectivity, they have become one of the best options for IIoT device-to-cloud communications.

A RESTful API can turn an ioLogik E1200 Series product into an IoT device. You will be able to monitor production lines, check machine status, and receive active alarm messages quickly—anytime, anywhere. Furthermore, it is easy to connect ioLogik E1200 series products to the Microsoft Azure cloud with the aid of Moxa's MX-AOPC UA Server and MX-AOPC UA Logger.

A RESTful API can reduce the need for specialized gateway hardware, protocol converters, and middleware. Not only are RESTful APIs easy for IT experts to use since they are already familiar with HTTP, RESTful APIs can also be used by automation engineers, who are more familiar with OT protocols. From the automation engineer's point of view, RESTful APIs are an ideal tool for connecting legacy industrial devices to the Internet.

# <span id="page-2-1"></span>**4 Using a RESTful API with Remote I/O devices**

### <span id="page-2-2"></span>**4.1 How to use a RESTful API with remote I/O devices**

Since RESTful APIs are based on HTTP, they are highly compatible with a variety of programming languages (including C# and JavaScript). Consequently, you do not need to learn a new programming language to communicate with Moxa's ioLogik E1200 products. The RESTful API's GET method makes it easy for IT professionals to get data, and the PUT method allows you to easily change the configuration and/or status of your devices.

The following examples give step-by-step instructions on how to use a web service or Postman to PUT and GET data.

### <span id="page-2-3"></span>**4.2 Using RESTful API via web service**

The example uses the Windows 7 OS, with the server configured as follows:

- Node.js: v5.3.0
- $\bullet$  Express:  $v4.15.0$

The following flowcharts illustrate how only four steps are needed to implement the GET and PUT methods.

#### **GET: 4 steps (status updated at regular intervals)**

# **GET Request**

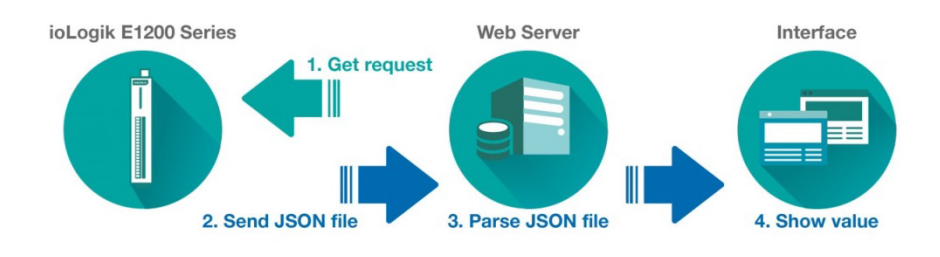

#### **PUT: 4 steps (triggered by command)**

#### **PUT Request** ioLogik E1200 Series **Web Server** Interface 1. Put request Τ 3. Parse JSON file 2. Send JSON file 4. Show value

1. GET request: The server sends RESTful API GET requests to the ioLogik E1200 to get information.

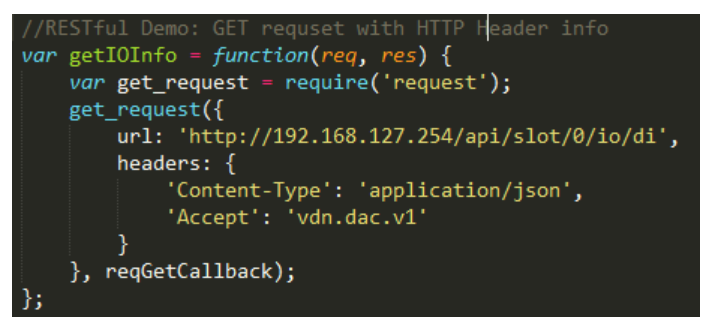

Copyright © 2023 Moxa Inc. **Page 4 of 12** 

PUT request: The server sends RESTful API PUT requests to the ioLogik E1200 to change information.

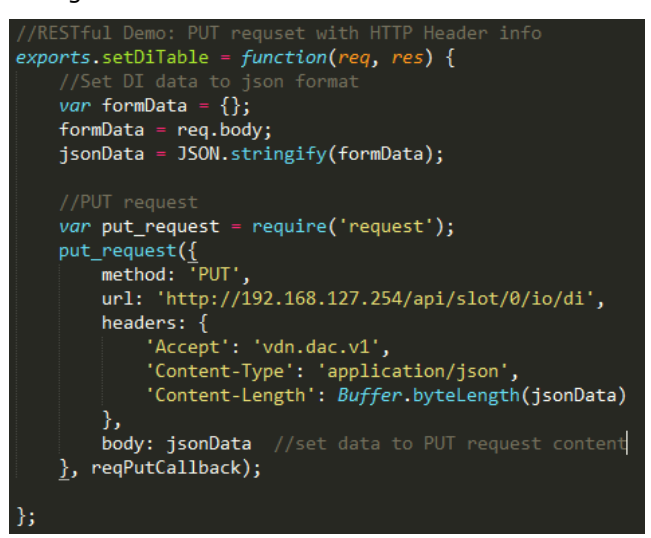

**Note** When sending requests, headers should be included to ensure that the RESTful API is implemented successfully. Headers should include the following information:

- Accept: vdn.dac.v1
- Content-Type: application/json
- 2. Send JSON file: The ioLogik E1200 sends a response to the server in JSON format.
- 3. Parse JSON file: The content is parsed and saved by the server.

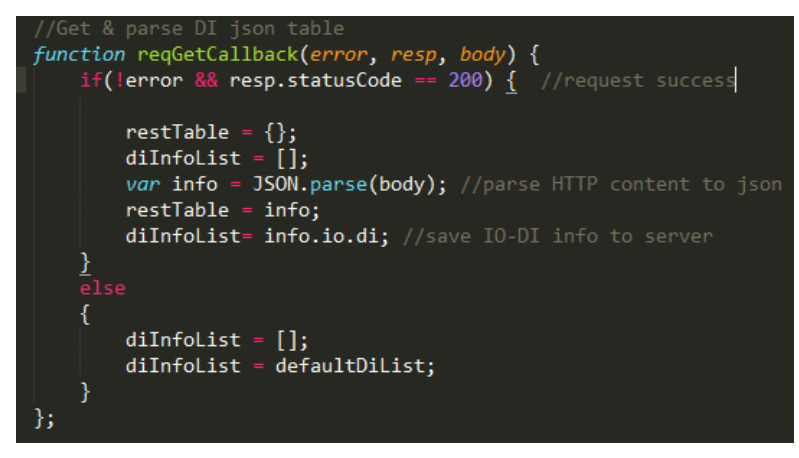

4. Show value: The information can be displayed in various interfaces. Here, we take a web browser as an example:

GET: Show current I/O status

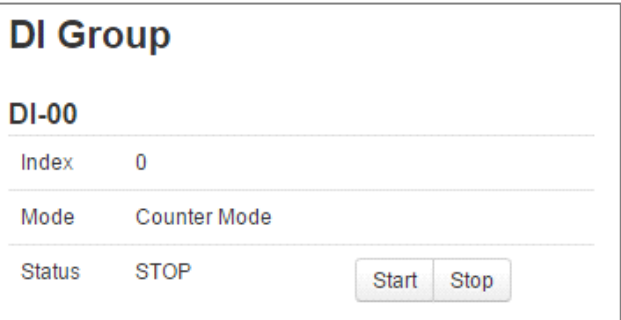

PUT: The counter status will be changed from STOP to START.

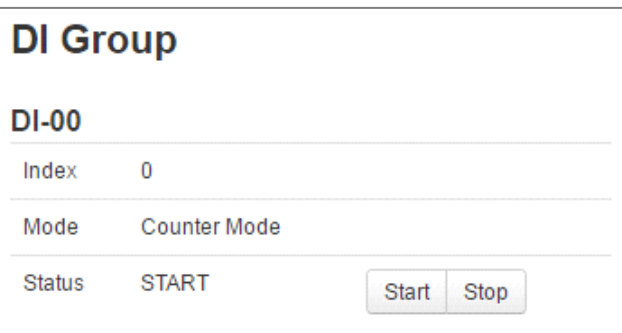

#### <span id="page-5-0"></span>**4.3 Using RESTful API via Postman**

As an alternative, test tools offer another, easier solution. Postman, for example, is an application that helps users build, test, and document APIs. Step-by-step procedures on how to use Postman are described below:

#### <span id="page-5-1"></span>**4.3.1 Introduction to Postman**

In the example illustrated below, Postman is the master and the ioLogik E1200 is the slave. We first explain how to set up Postman, and then explain how to deploy GET and PUT methods to get data from, and change data in, the ioLogik E1200.

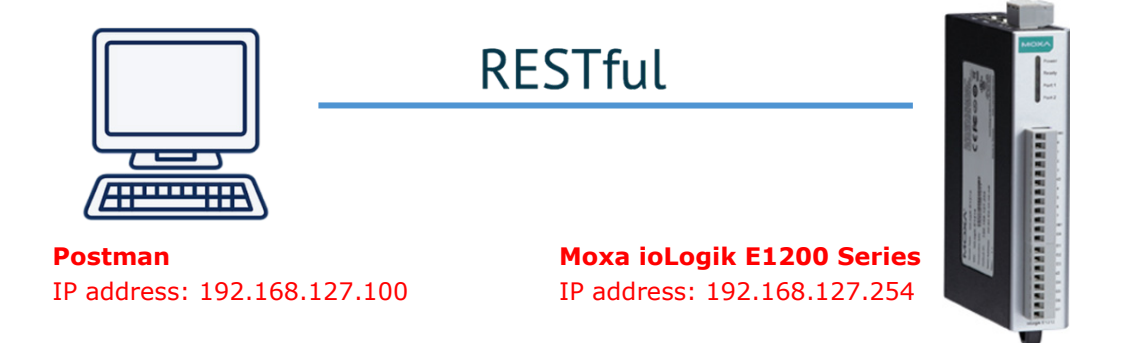

#### <span id="page-6-0"></span>**4.3.2 How to set up Postman**

- 1. First, check the type of data your product is transmitting (e.g., DI, relay, or RTD).
- 2. Refer to Chapter 3 of the ioLogik E1200 Series user's manual to enable the RESTful API.
- 3. Open Postman, and use the tabs near the top to create a **GET example** and **PUT example**.

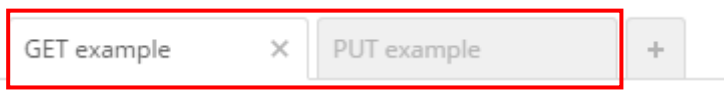

GET example

4. Select the GET method on the GET example tab, and select the PUT method on the PUT example tab.

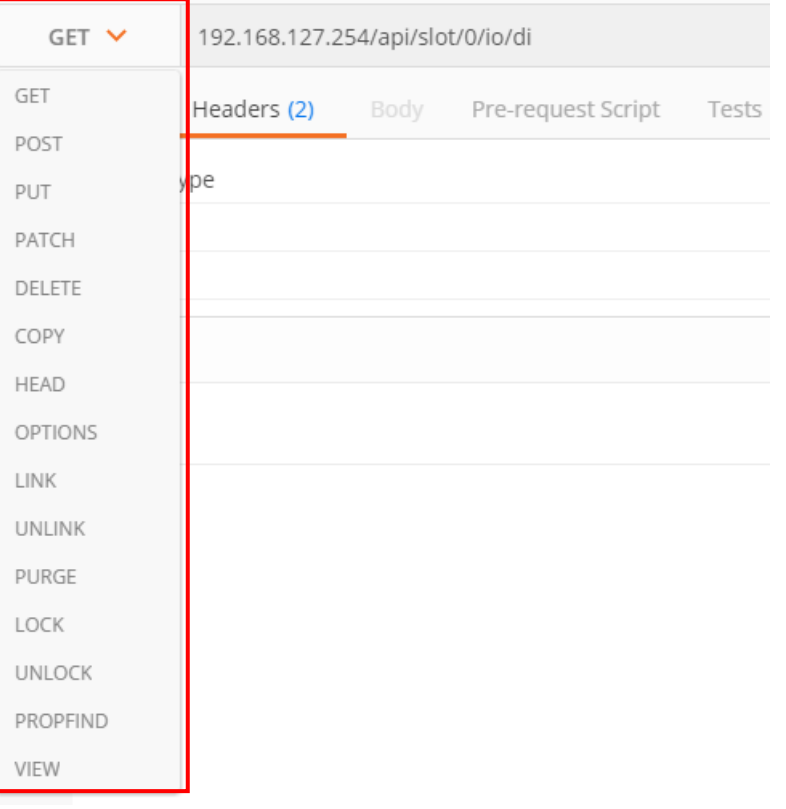

- 5. Click Headers on the menu bar and then create the following content:
	- Content-Type: application/json
	- > Accept: vdn.dac.v1

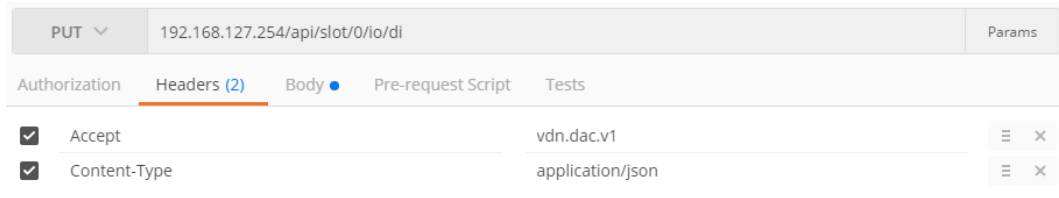

**Note** When typing commands (e.g., headers) keep in mind that the commands are casesensitive.

## <span id="page-7-0"></span>**4.4 How to deploy GET and PUT methods with the ioLogik E1200**

1. Refer to **Appendix C of the E1200 Series user's manual: RESTful API Default Address Mappings** for API map details. The **GET** and **PUT** methods are supported.

(We use the E1212 module with 8 DIs and 8 DIOs to illustrate.)

2. Enter the request URL based on the IP address, file type, and API map. For this example, the request URL should be written as follows:

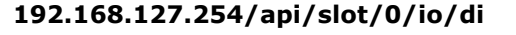

**GET** example

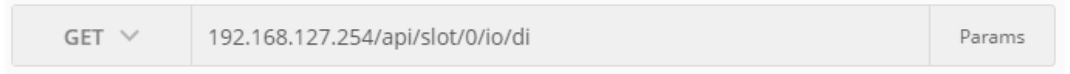

3. To use the GET method, click the **Send** button. You should see the status code, response time, and results.

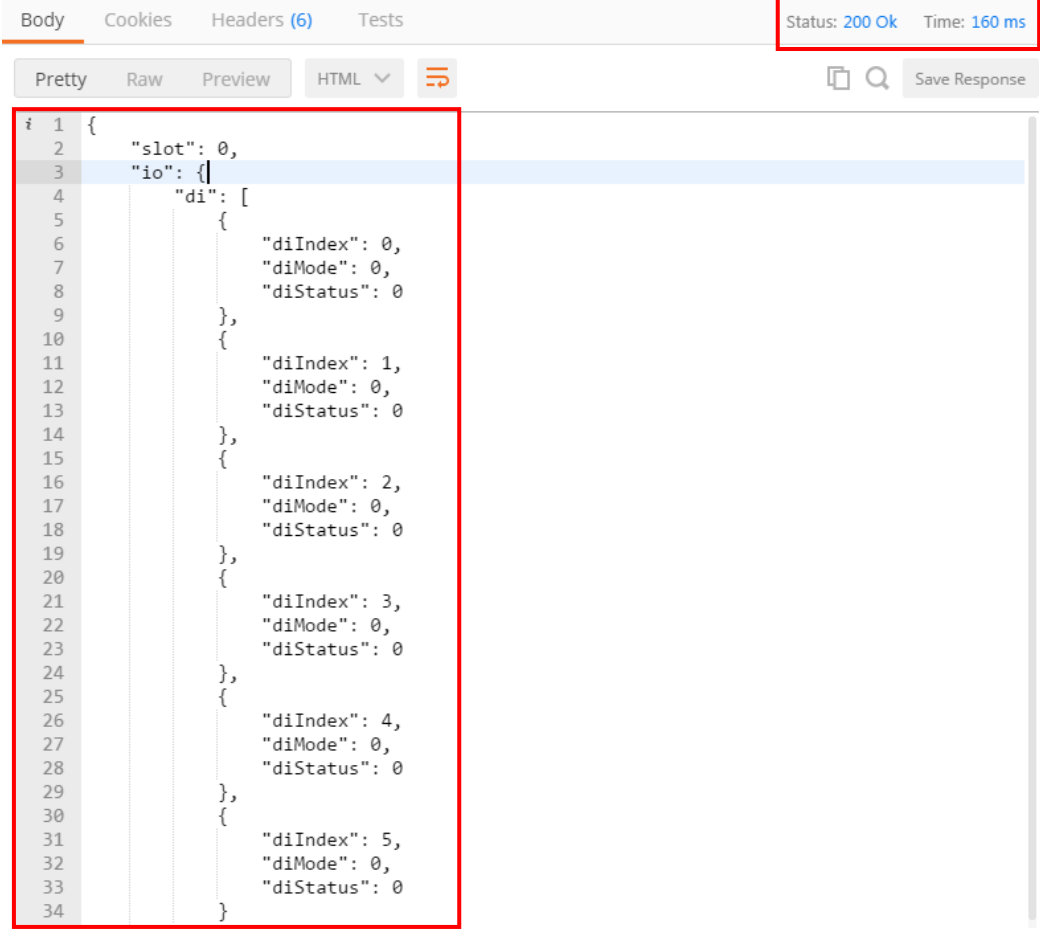

4. To use the PUT method, first locate the **Body** tag and select **raw** to edit the contents. The format is the same as for the GET results. Copy the response from the GET response and change the value with read-write access (refer to Appendix C in the User's Manual) if you are not familiar with the format. This document opens the DO as follows.

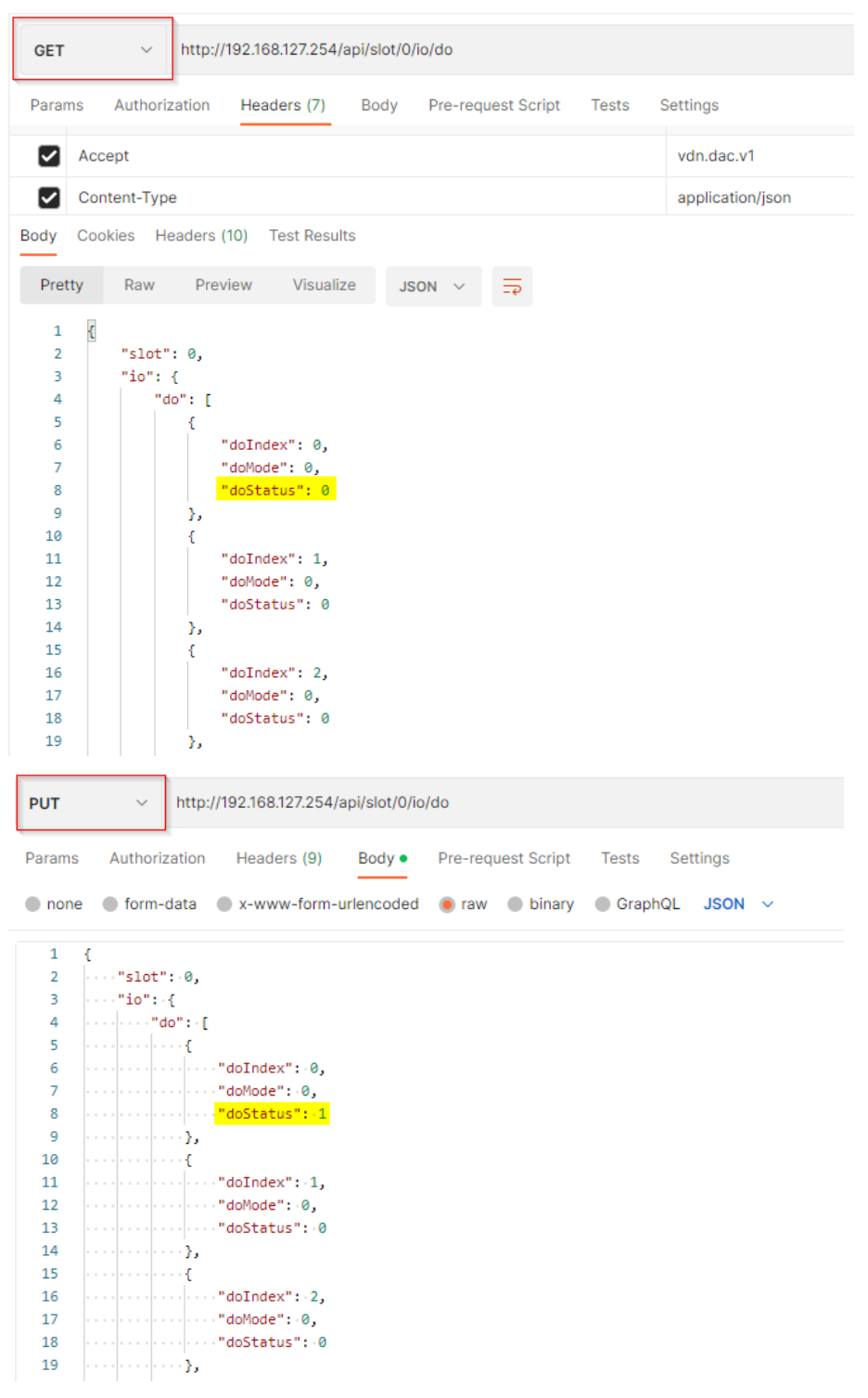

Copyright © 2023 Moxa Inc. **Page 9 of 12** 

5. Click **Send**. You should see the status code, response time, and results.

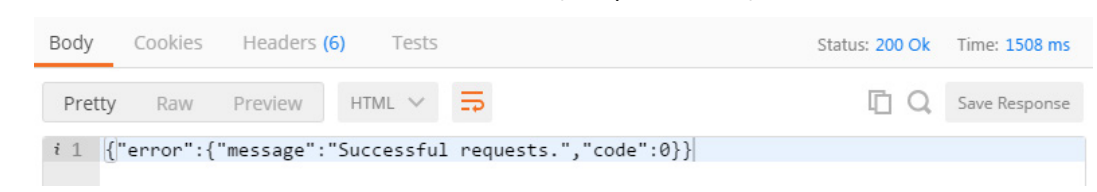

#### <span id="page-9-0"></span>**4.5 Troubleshooting reference**

The ioLogik E1200 Series supports various combinations of I/O points. To get detailed data structure information for troubleshooting, use the ioSearch utility's built-in help tool.

Path: **Help > ioSearch Help > RESTful API > ioLogik E1200 RESTful API**

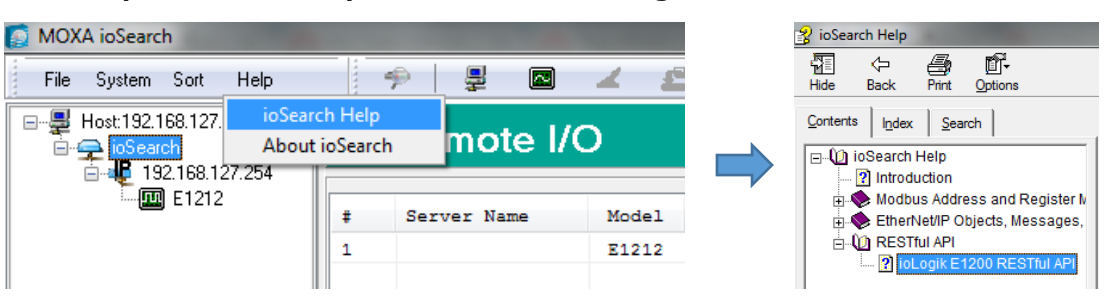

The help file includes information related to data type, data structure, supported methods, sample code (Curl, JavaScript, etc.), and response codes.

#### **Note** Some of the sample code does not apply to the ioLogik E1200 Series.

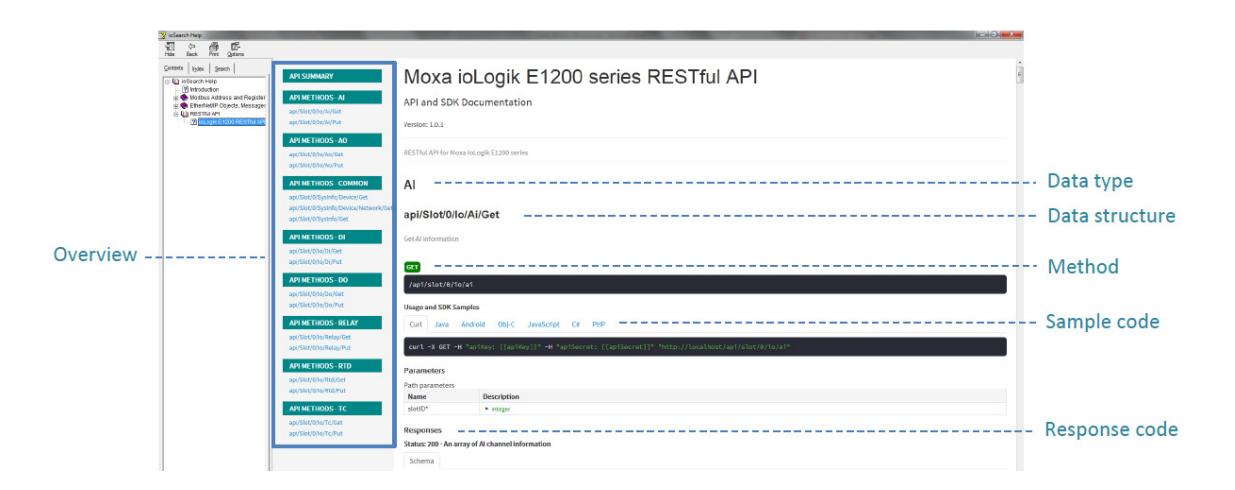

# <span id="page-9-1"></span>**5 The difference between RESTful APIs and MQTT**

MQTT (message queue telemetry transport) is another protocol that could be used for some IIoT applications. MQTT is appropriate for low power, small bandwidth applications that use lightweight data packets. MQTT differs from RESTful APIs in that MQTT requires using a network packet broker to parse publish/subscribe requests, whereas RESTful API packets can get data directly from web services via HTTP commands. The characteristics of MQTT make it easy for programming and management. However, MQTT is not suitable for local networks or small-scale communication between devices because of the network packet broker requirement. Network packet brokers have the disadvantage of being relatively costly and difficult to integrate. The simple application diagrams shown below illustrate how implementing MQTT requires a higher degree of complexity compared with a RESTful API implementation.

#### **RESTful API system structure**

# **RESTful API System Structure** 1. HTTP Request Response Client 1. HTTP Request 2. HTTP Respon Server

**MQTT system structure**

Client

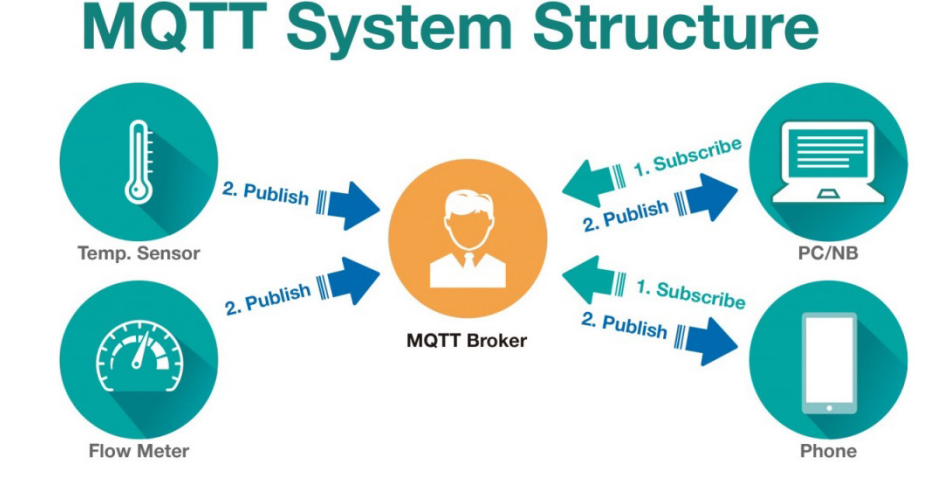

Copyright © 2023 Moxa Inc. Page 11 of 12

# <span id="page-11-0"></span>**6 Conclusion**

Currently, several different protocols are available for implementing IIoT applications. However, before implementing your own IIoT application, research the various protocols to determine which protocol best suits your needs. Moxa's ioLogik E1200 Series remote I/O products not only collect data from sensors and I/O points, they also support multiple protocols, including RESTful APIs, EtherNet/IP, SNMP, and Modbus, offering a great solution for both OT and IT experts. For more information about Moxa's durable industrial-grade products, please contact a Moxa sales representative or visit our global website at [http://www.moxa.com/.](http://www.moxa.com/)